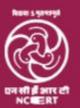

### राष्ट्रीय शैक्षिक अनुसंधान और प्रशिक्षण परिषद् **National Council of Educational Research & Training**

# Foundation Day

CIET – Webinar Series

WEBINAR # 401

Speaker

Mr. Parveen Kumar

Educator, Wisdom World School, Kurukshetra, Haryana

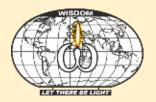

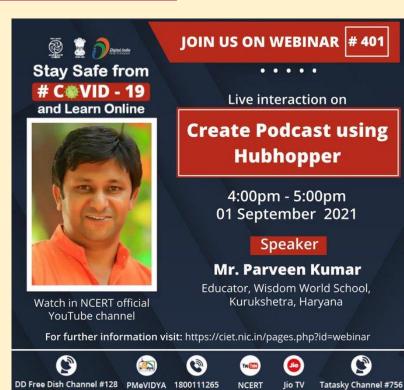

Videocon channel #477

### **EduSoMedia – EduPodcasts**

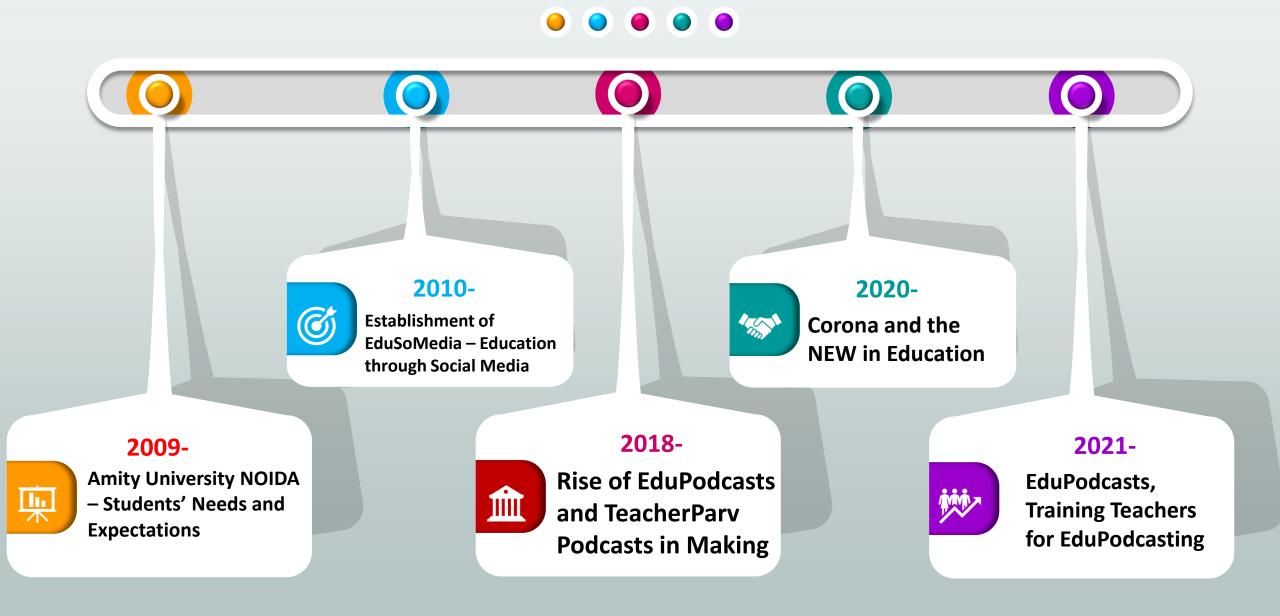

# Technology Demands Our Support!

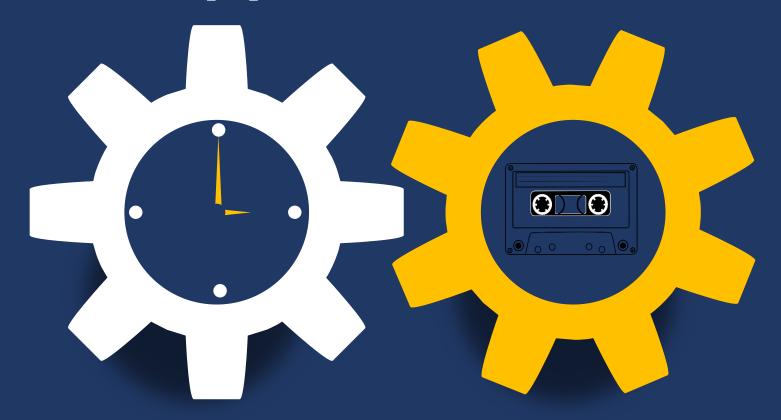

When we Use a Tech Tool > We MUST be ABLE to DEFEND IT!

### **PODCASTS**

Parveen Kumar Sharma (Educator, Wisdom World School, Kurukshetra)

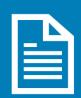

**Podcast** 

**An Audio Programme hosted Online** 

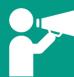

EduPodcasts

**Educational Podcasts – Audio E-Content** 

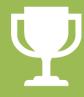

Self-Enhancement

Teacher as EduPodcaster! **The New Age Facilitators** 

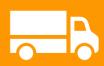

Reach the Learner

**Bridge the Gap!** 

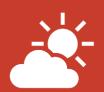

Time-Freeze

**Share Learning without Time** Limits

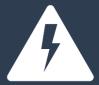

Rewards for You

- Uniqueness
- **Self-Enhancement**
- **Profile**

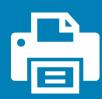

Document Your Work

**Develop Your Work as a** MODEL

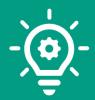

Creativity

**THERE is NO BOX At All!** 

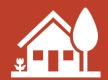

Podcasts @ HOME

**Engage Your Family!** 

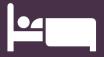

Satisfaction!

When you Add to Others> You shall have a sound sleep!

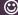

#### **PODCASTS**

Parveen Kumar Sharma (Educator, Wisdom World School, Kurukshetra)

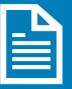

#### **Podcast**

An Audio Programme hosted Online – Through Web or Smartphone Apps we can listen to Audio Streams as we watch Videos on YouTube

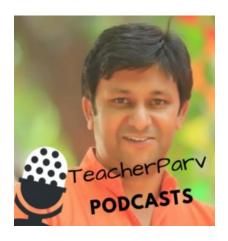

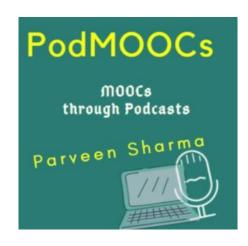

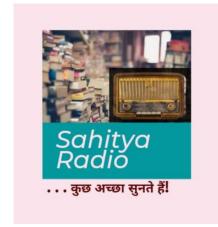

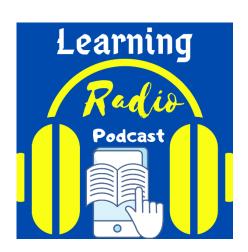

### EduPodcasts

Educational Podcasts – Audio E-Content

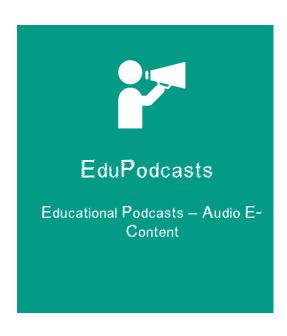

### **EduPodcasts**

Educational Podcasts – Audio E-Content

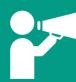

Giving Podcasts a colour of 'Education' and Integrating them into any of the "-gogies" shall make us bring EduPodcasts into Teaching-Learning!

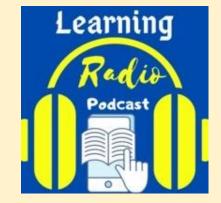

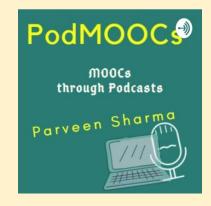

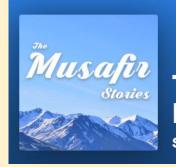

#### **The Musafir Stories - India Travel Podcast**

Saif & Faiza

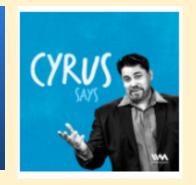

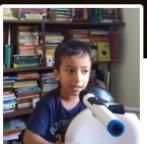

4,015 25 Episodes

#### Eklavya: The Learner and the Podprenuer

https://feed.podbean.com/eklavya/feed.xml

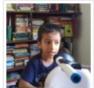

Eklavya in the Hills With Goats & Stories May 31, 2021

Eklavya in the Hills With Goats & Stories

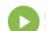

C Likes Share Download

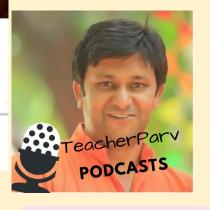

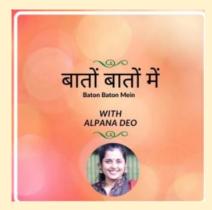

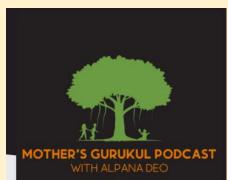

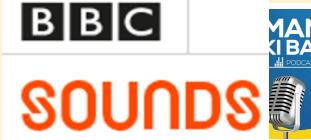

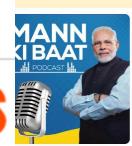

#### Mann Ki Baat

MyGov

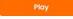

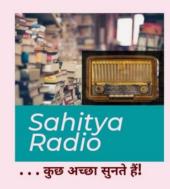

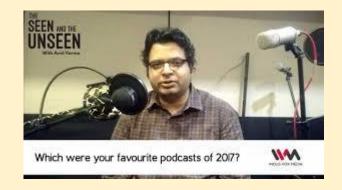

## Podcasts in Education — EduPodcasts Mission (Pioneer MOOC Launched by Ambedkar University, Delhi)

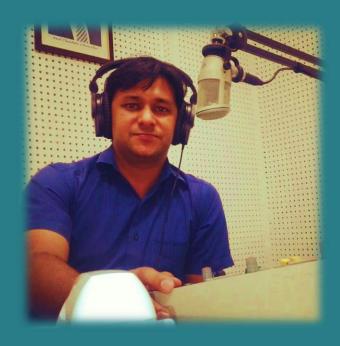

Write to TeacherParv@gmail.com for Details

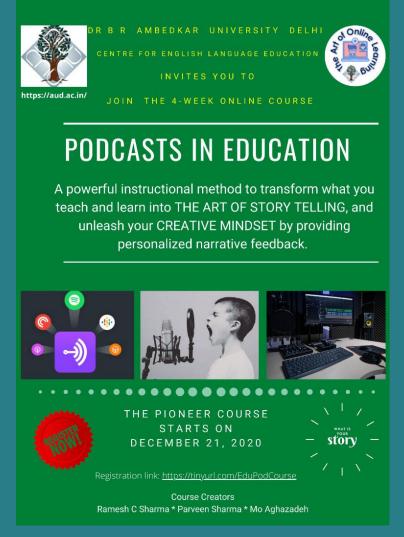

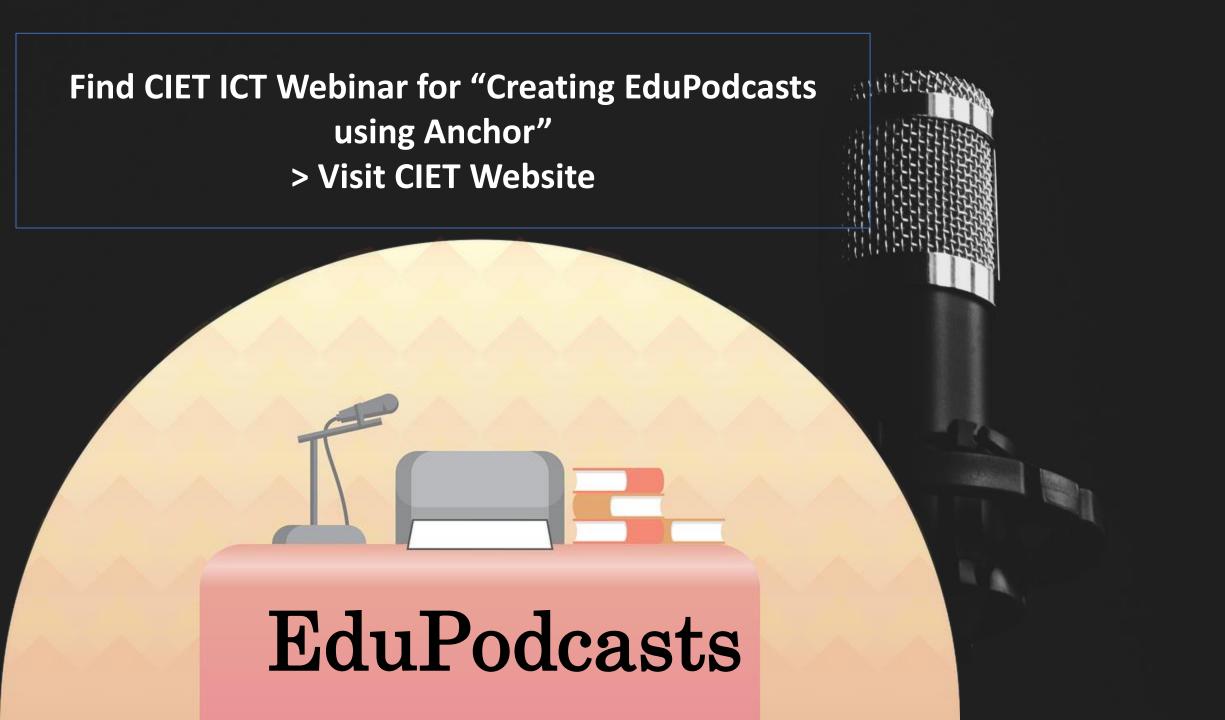

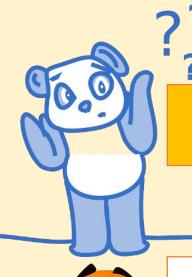

### To defend> **AUDIO** in Education?

**Shruti** – Listening

Listening helps **Smriti** (Learning/Memory)

### Affordable & Helps in Digital Wellbeing

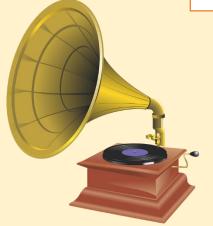

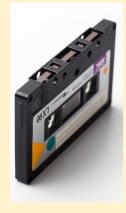

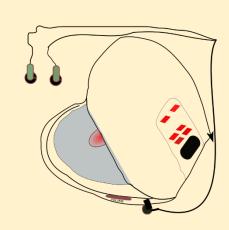

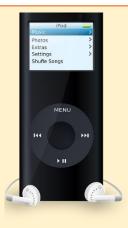

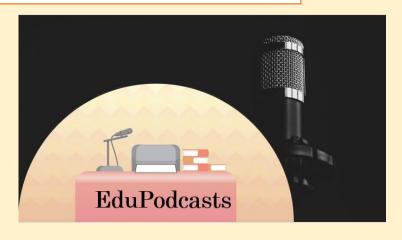

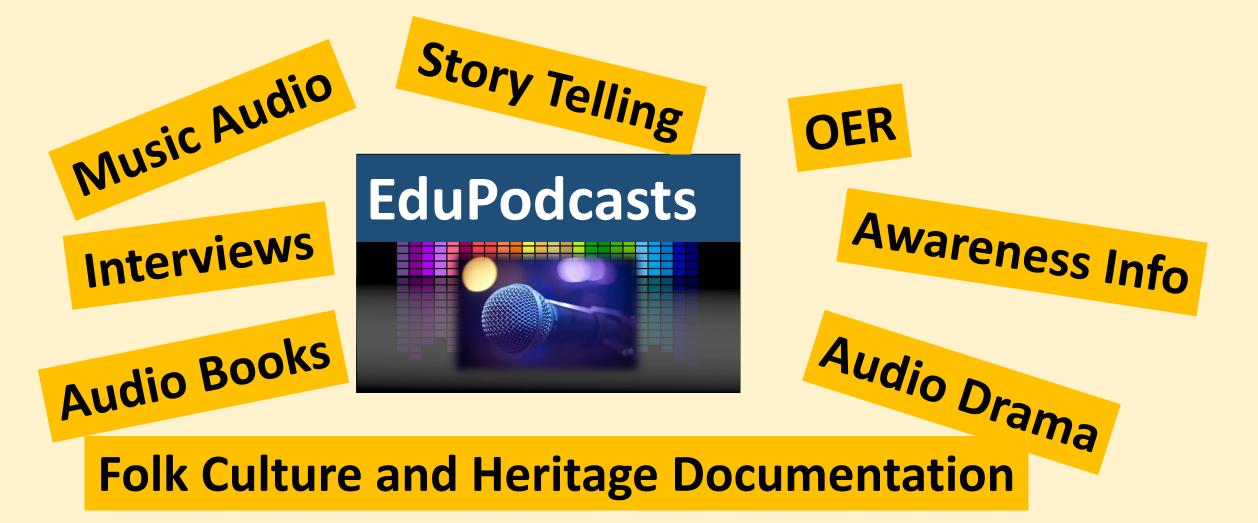

#### Let's Make EduPodcasts!

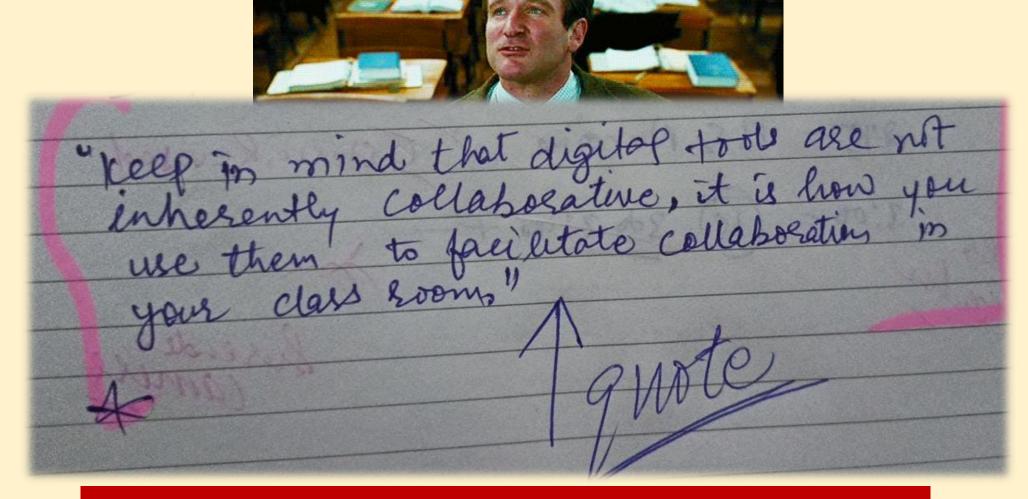

**Technology Changes the Way WE USE IT!** 

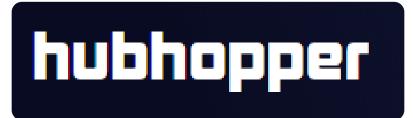

### Create - Listen

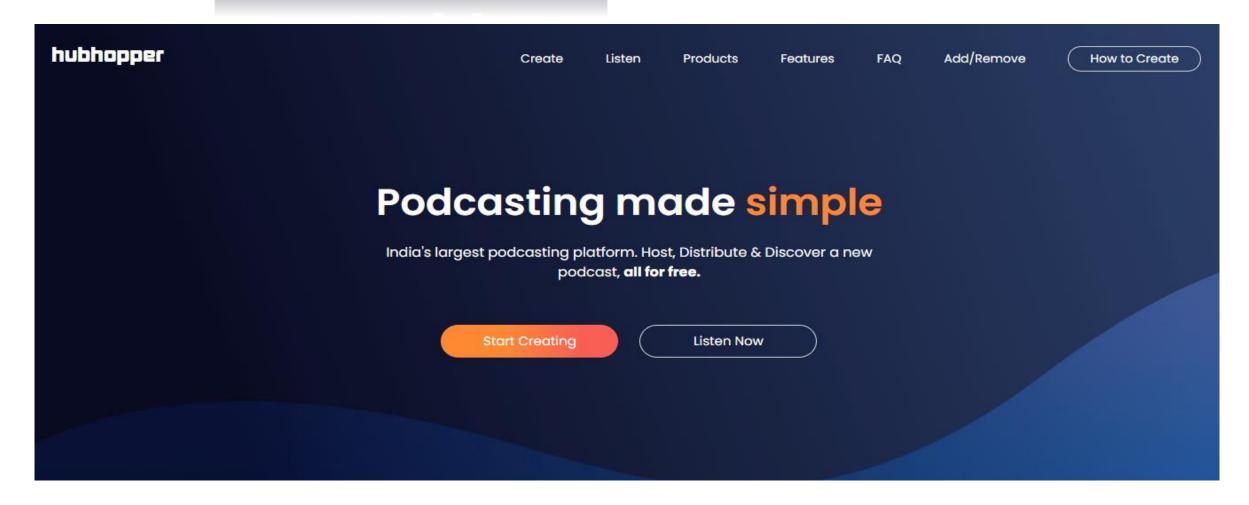

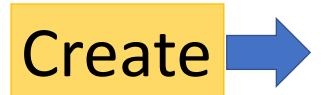

### Hubhopper Studio

https://studio.hubhopper.com/

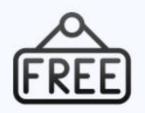

Starts a Podcast for Free!

**Easy Podcast Creation** 

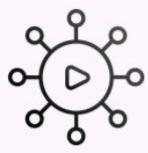

Reach an Indian Audience

### **Hubhopper 'Distributes' Your Podcast!**

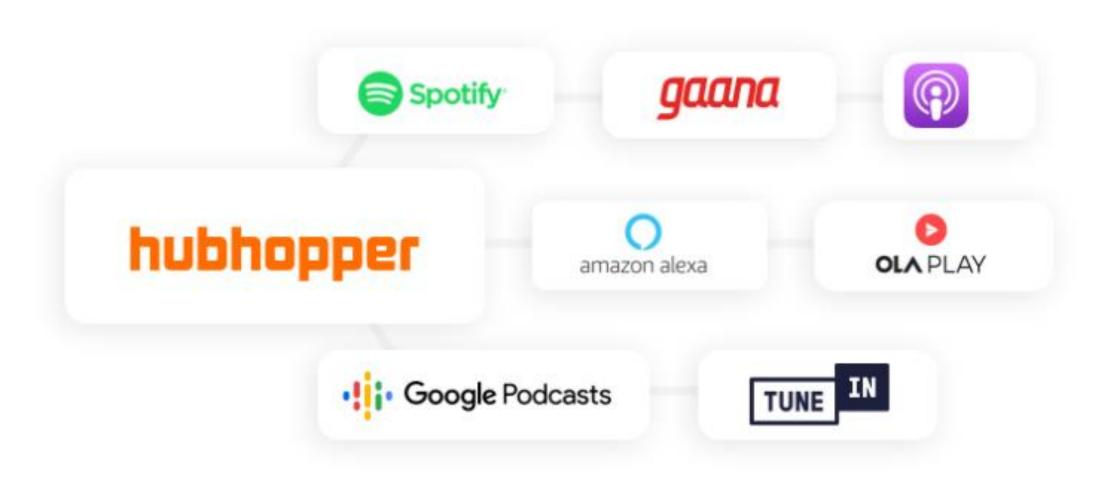

### The 'Hubhopper' Goodness!

- ✓ Inbuilt Recorder & Editor
- ✓ Trim Your Audio
- ✓ Upload Pre-recorded Audio Files
- ✓ Merge All pieces to MAKE ONE AUDIO
- ✓ Add Background Music
- ✓ Make Audiograms, Record and Download as MP3

### https://www.create.hubhopper.com/

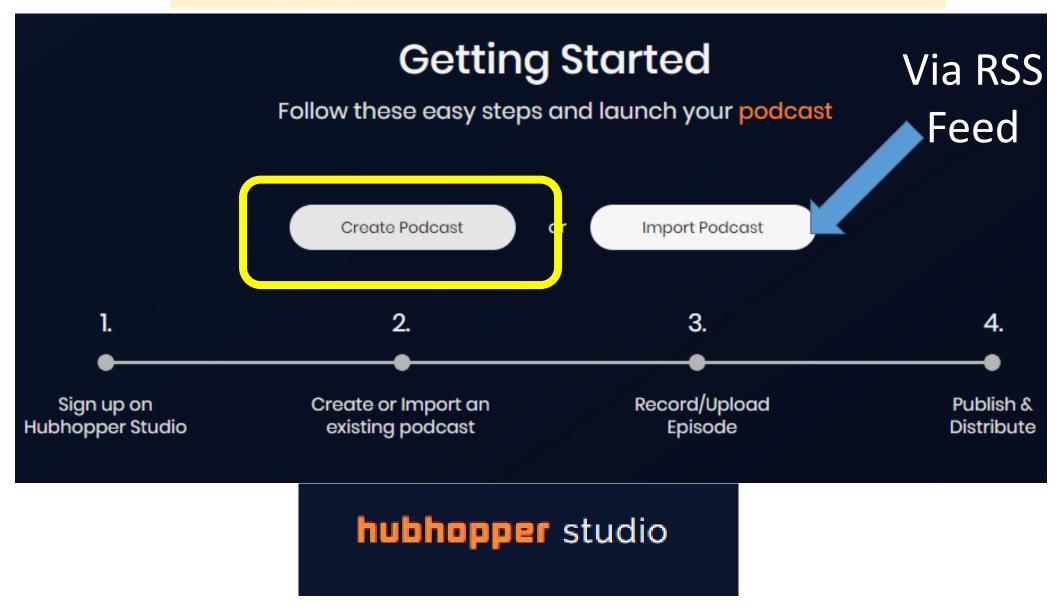

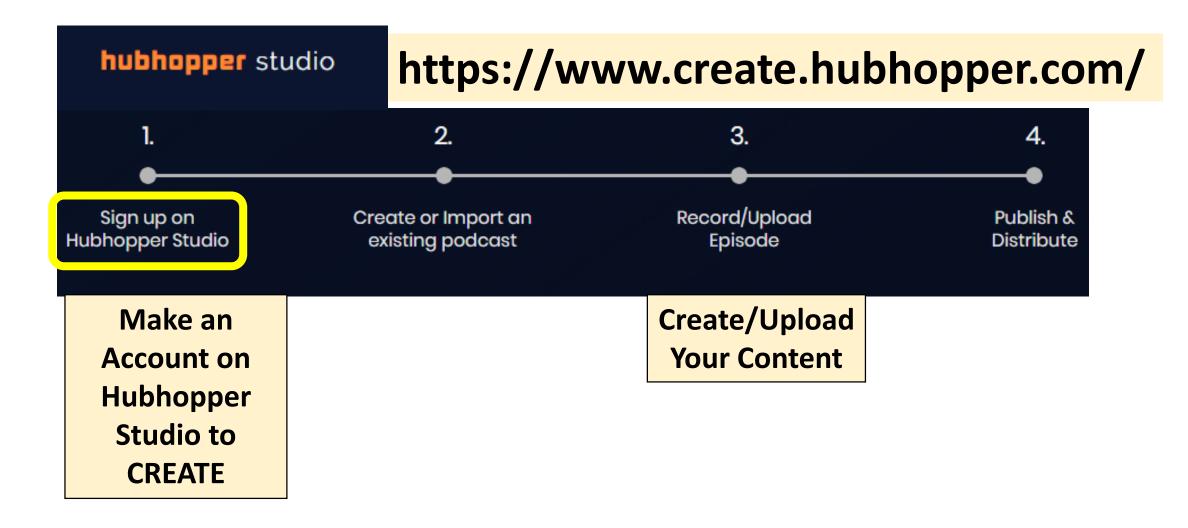

Visit this Page for Detailed Features of this FREE Platform: <a href="https://studio.hubhopper.com/features">https://studio.hubhopper.com/features</a>

- 1. DESKTOP/Browser version https://studio.hubhopper.com/
  - 2. Hubhopper Studio Smartphone App Install

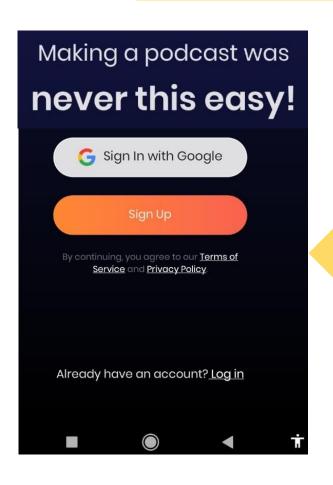

**Web Version** 

**Phone App** 

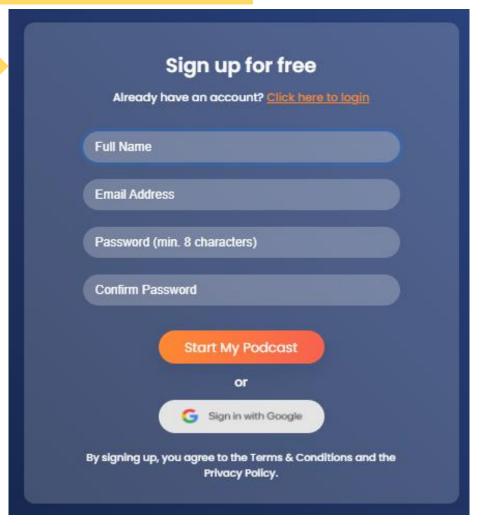

#### How to Structure Your Audio Show

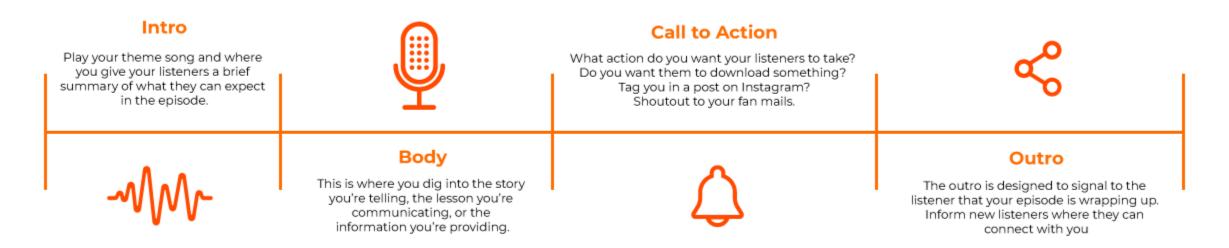

hubhopper studio

- •What are the various topics and formats you can make a podcast with.
- •How to write a podcast script for various podcast formats.
- •What can you use to record your podcast and ensure you capture high audio quality.
- What can you use to edit your podcast.
- •Podcast editing basics; how and where to add background score to your podcast.
- •How to distribute your podcast across multiple platforms.

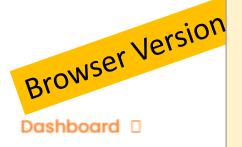

### After making an Account – CREATE a PODCAST (SHOW) and then Move ahead to ADD EPISODE

#### Start Creating

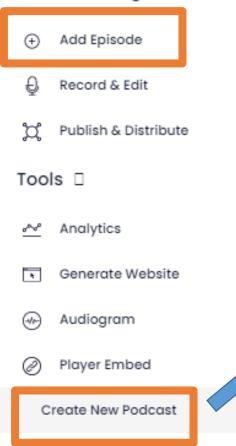

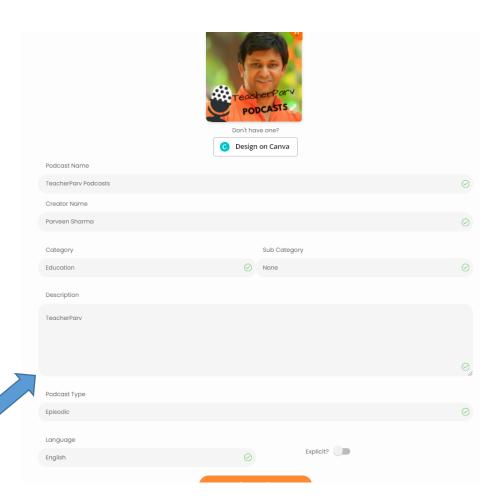

- 1. Podcast Name
- 2. Creator Name
- 3. Category
- 4. Sub-Category
- 5. Description
- 6. Podcast Type (e.g. Episodic)
- 7. Language

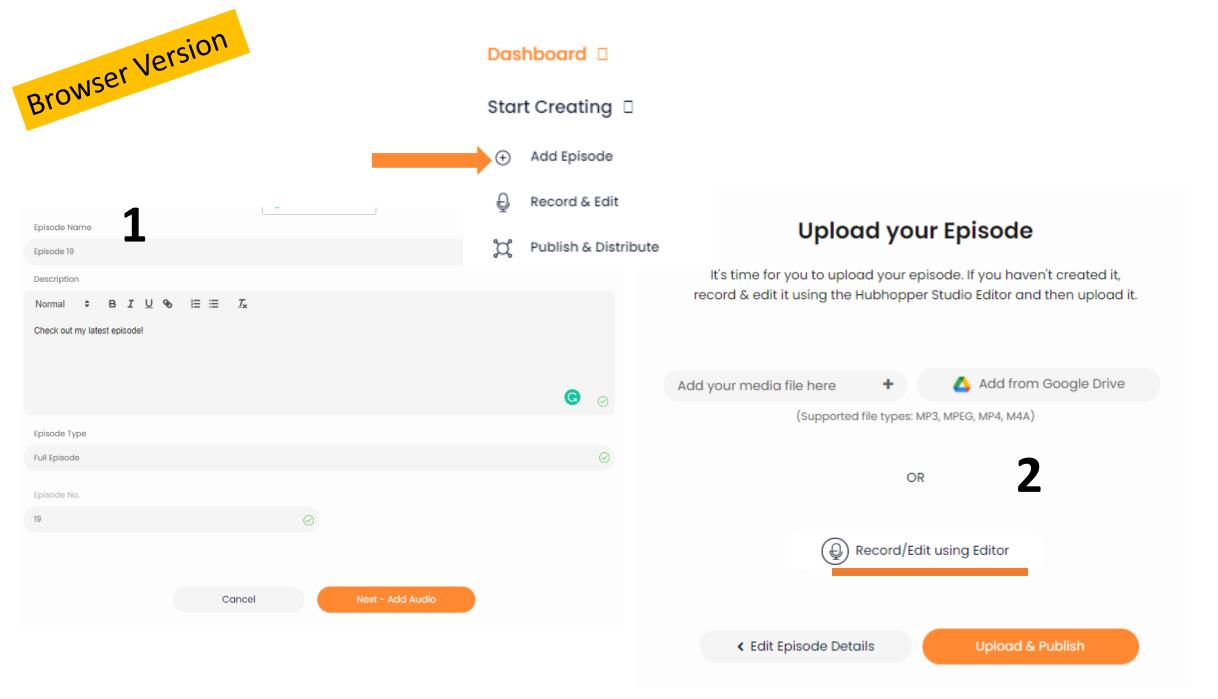

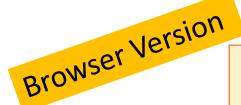

File

### https://studio.hubhopper.com/editor/

# hubhopper studio editor Edit Manage Memory OMB / OMB

Import local sound file.

Export as WAV file.

Save project to local file for later load.

Load project from local .audioproject file.

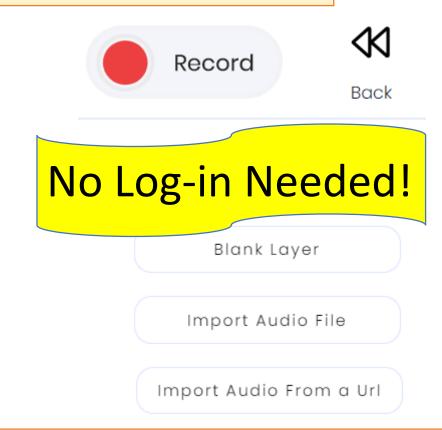

RECORD > TRIM/Add TRACKS > DOWNLOAD MP3 or WAV

### Select the Microphone in Google Chrome (In Case your WebCam has inbuilt Microphone)

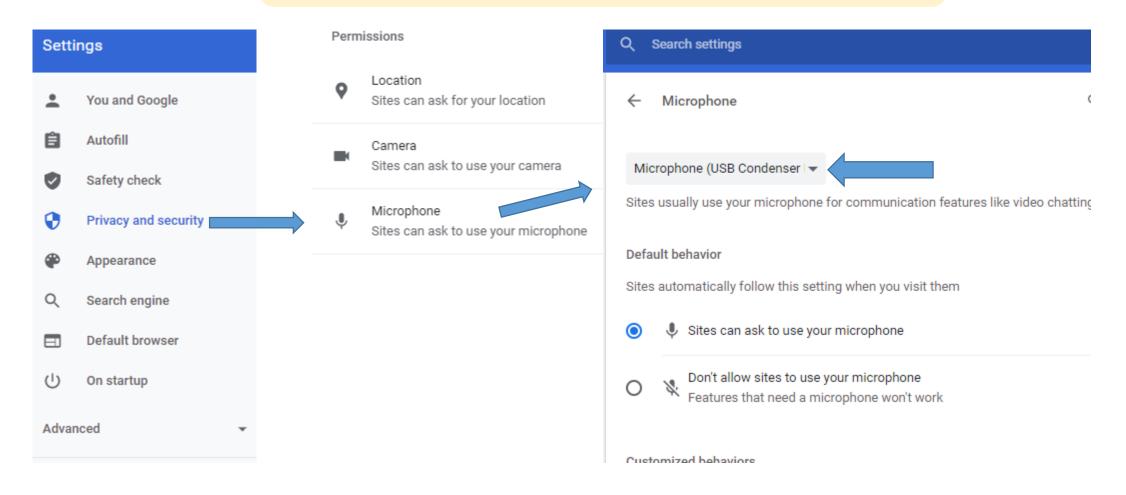

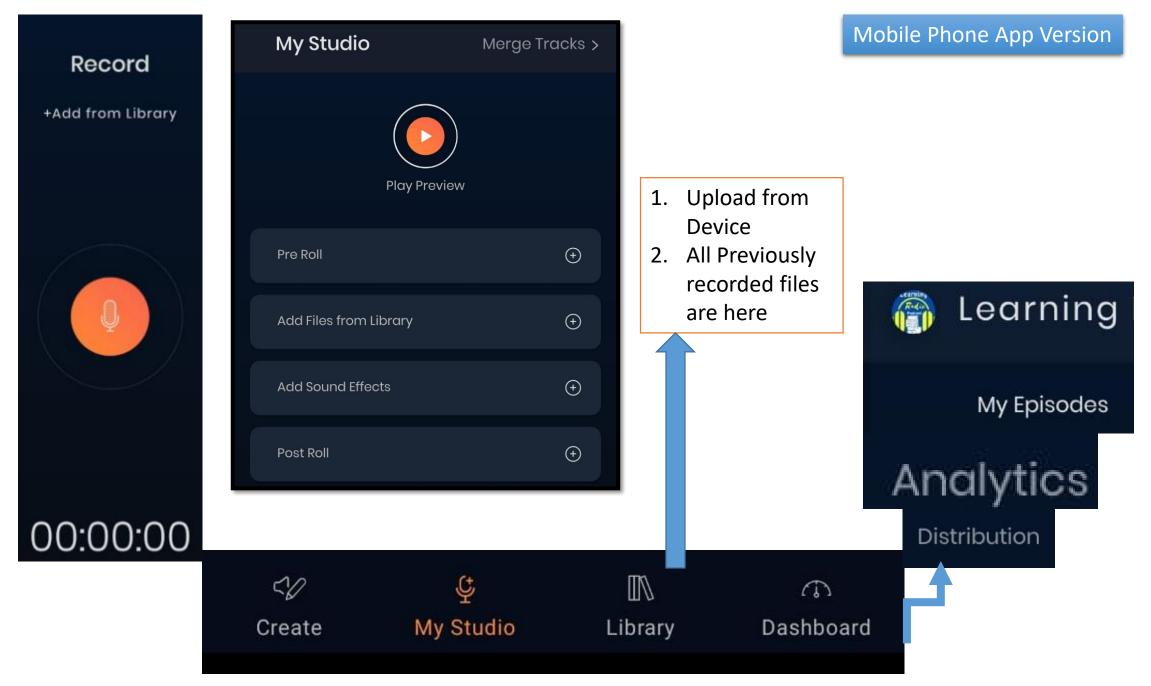

Podcasts in Education - Parveen Sharma - Twitter.com/TeacherParv - EklavyaParv.com

#### **Links to Podcasts:**

Learning Radio on Spotify:

https://open.spotify.com/show/1PlbTsam7kcBXgh7HWyAhN

#### TeacherParv Podcasts:

https://open.spotify.com/show/5bd6SyJejrBRvDjtf9jlVR?si=BYWn52-pRHmXQHj564myvQ&nd=1

PodMOOCs – AudioMOOCs by Parveen Sharma:

https://open.spotify.com/show/5nD1QKnUB5FXwV0T2f0bpW?si=edmZ5\_Jk STyGuBnPMM9SwQ&dl\_branch=1

Profile Links: <a href="https://linktr.ee/teacherparv">https://linktr.ee/teacherparv</a>

LINK to the Episode Created in the LIVE Session: <a href="https://open.spotify.com/episode/2wQlbNSyiU2N7vi0">https://open.spotify.com/episode/2wQlbNSyiU2N7vi0</a> 9c9R0n?si=yfDbY8vOT4OLwud-XNACgQ&dl\_branch=1

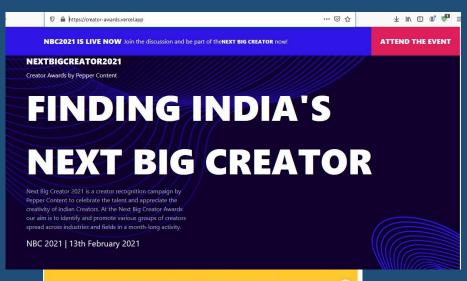

#### **№ PODCAST**

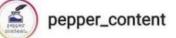

#### **WINNERS - PODCAST**

MANTRA MUGDH
PRAVEEN SHARMA (TEACHER PARV)
SAMANWAY KOCCHAR (PODDLES)
ARADHANA DUPPALA (NAMASKAR INDIA)
ADITYA MATTOO (QUIZ TIME INDIA)
LOOK WOT I FOUND
SAYASHA PILLAI

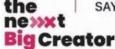

nextbigcreator.com

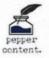

#### 25th All India Children's Educational Audio Video Festival (AICEAVF) by NCERT

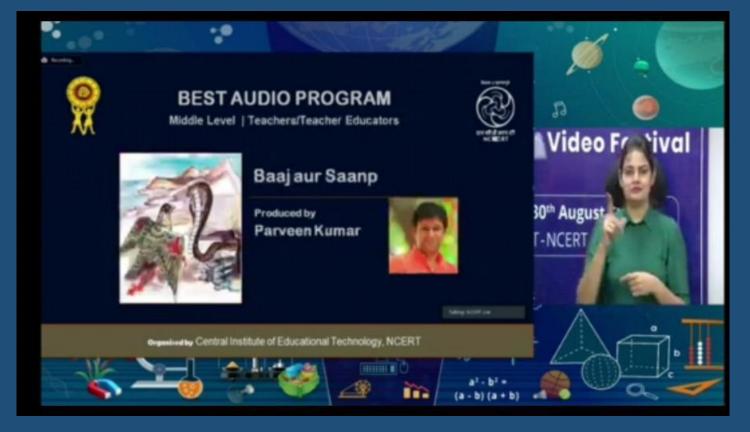

### Parveen Kumar Sharma

Teacher | Trainer | Podcaster | Blogger | EdTech Evangelist

EklavyaParv.com

TeacherParv Podcasts

https://linktr.ee/teacherparv

TeacherParv@gmail.com